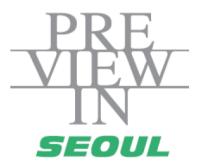

# Guide of Online Biz-Matching - For Buyer -

# 1. Login

## <Login>

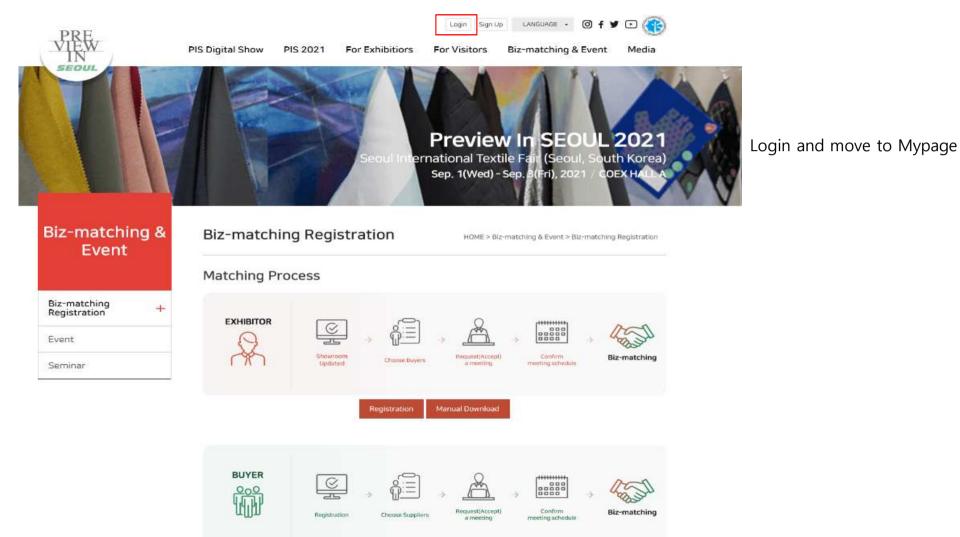

### <Login : Mypage>

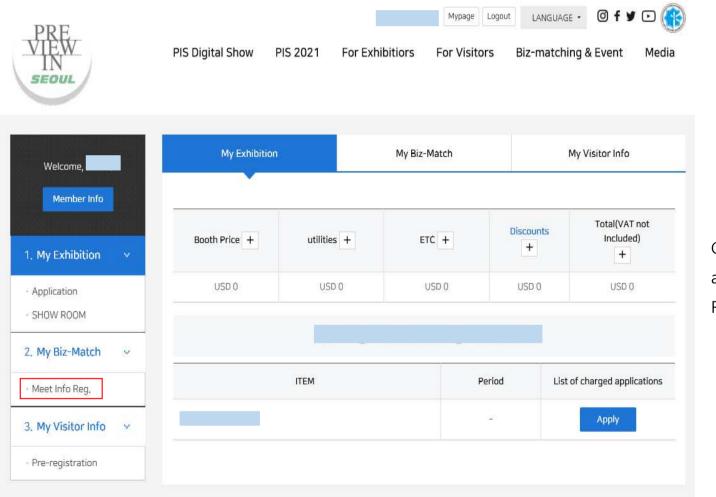

Click the Meet Info Reg and move to Buyer Registration

## <Login : Complete Application Form>

| PRE<br>IN<br>SEOUL          | PIS Digital Show                                                                                                    | PIS 2021 For Exhibition | rs For Visitors E | Biz-matching & Event Media                   |
|-----------------------------|----------------------------------------------------------------------------------------------------|-------------------------|-------------------|----------------------------------------------|
| Biz-Match                   |                                                                                                    |                         |                   | 🖨 GO HOME                                    |
| Meet Info Reg.              | Request Meeting                                                                                                    | Timetable Setting       | Matching Schedule | e Mail Box                                   |
| Complete Ap                 | plication Form                                                                                                    |                         | Home > Mypagi     | a > Registration > Complete Application Form |
| emporary data exists, saved | on 2021년 7월 16일 오후 4:32:40                                                                                               |                         | Save tempo        | ararily Load temp data Delete temp data      |
| ID                          | geou8                                                                                                    | Password                |                   |                                              |
| Participant Type            | O Overseas Buyer O Domestic Bu                                                                                           | yer                     |                   |                                              |
| Meeting Info                |                                                                                                    |                         |                   |                                              |
| Meeting method+             | <ul> <li>Offline : Booth meeting</li> <li>Online Video meeting : Zoom</li> <li>Online Video meeting : Hangout</li> </ul> |                         |                   | aht                                          |
| Company Informat            | tion                                                                                                    |                         |                   |                                              |
| Nationality •               | ==Choose==                                                                                                    | Y                       |                   |                                              |
| Company -                   |                                                                                                    | Representativ           | 10 <b>•</b>       |                                              |
| Address                     |                                                                                                    |                         |                   |                                              |
| Brand Name+                 |                                                                                                    | No. of Owned            | Factory           |                                              |
| No. of Store/Branch         |                                                                                                    | Website                 |                   |                                              |
| Annual Turnover (\$)        |                                                                                                    |                         |                   |                                              |
| Buyer Information           |                                                                                                    |                         |                   |                                              |
| Name -                      |                                                                                                    | Dept./Position          | 1.                |                                              |
|                             |                                                                                                    |                         |                   |                                              |
| Tel.                        |                                                                                                    | Mobile                  |                   |                                              |
| Tel.<br>E-mail              |                                                                                                    | Mobile                  |                   |                                              |

Basic information registered during Sign Up will be automatically move to the Form

## 2. My Information Setting

## <My Information Setting>

1000

|                                          | PRE<br>VIEW<br>IN<br>SEOUL                                                                                                    | Welcome Mypage Logout LANGUAGE • ⓓ f ♥ ⊡ 👀<br>PIS Digital Show PIS 2021 For Exhibitions For Visitors Biz-matching & Event Media |
|------------------------------------------|----------------------------------------------------------------------------------------------------|----------------------------------------------------------------------------------------------------|
| Confirming the<br>registered information | Welcome, kofoti!<br>Member Info<br>1. My Biz-Match<br>My Registration<br>Request Meeting<br>Timetable Setting<br>Matching Schedule<br>Mail Box | My Biz-Match         Browse Products         Q       Item List         Seller List         Q       Supplier List                |

## <My Information Setting : Timetable Setting>

My timetable can be adjusted by clicking the time blocks

\* Meeting Available or Unavailabe Time can be adjusted by clicking the time blocks

"Arranged Time" have to click the Matching Schedule and cancel the meeting request

\* Click the "Change Timezone" can view both Overseas Time and Korea Time

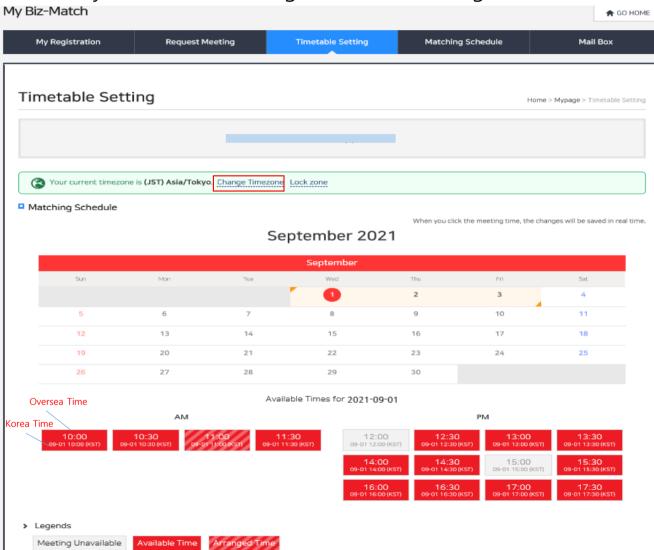

## 2. Request meeting

## <Request Meeting(Buyer -> Exhibitor) >

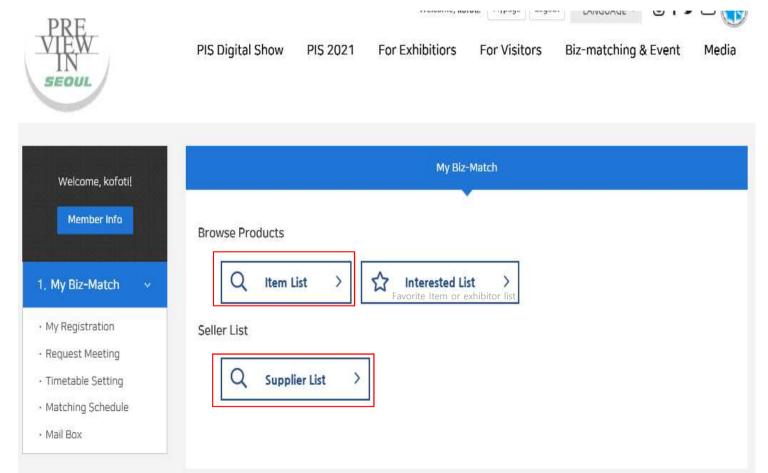

Click "Item List" or "Supplier List" and move to Market Place page

## <Request Meeting(Buyer -> Exhibitor) : Market Place>

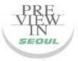

PIS Digital Show PIS 2021 For Exhibitiors For Visitors Biz-matching & Event

#### Search Items

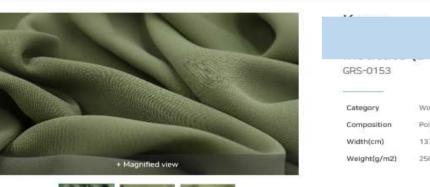

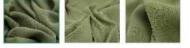

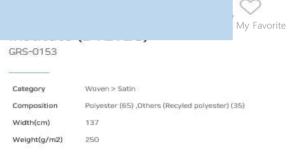

Media

HOME > PIS Digital Show > Search Items

View showroom

## Request Meeting in exhibitor's showroom

#### Product details GRS-0153 Supplier Item No. Width(cm) 137 Weight(q/m2) 250 MOQ(m) 3,000 Price Range(Dollars/yd.) 3 to 6 dollars Performance codes Organic Certifications GRS Dresses ,Coats, Jackets ,Biouses, Tops ,Pants, End Use Target Market Skirts ,Shirts ,Suits Features RECYCLE SATIN STRETCH

<Request Meeting(Buyer  $\rightarrow$  Exhibitor) : Overview the Information>

| My Biz-Match    |                 |                   |                   | 😭 GO HOME                                    |                              |
|-----------------|-----------------|-------------------|-------------------|----------------------------------------------|------------------------------|
| My Registration | Request Meeting | Timetable Setting | Matching Schedule | Mail Box                                     |                              |
| Exhibitor Info  | ormation        |                   | HOME >            | Request<br>Mypage > Registration Information |                              |
| ID              |                 | Password          |                   |                                              | Confirming the               |
| □ 기본 정보         |                 |                   |                   |                                              | Exhibitor<br>Information and |
| 기업명(국문)         |                 | 기업명(영문)           |                   |                                              | Request the meeting          |
| □ 담당자정보         |                 |                   |                   |                                              |                              |
| 성명(국문)          |                 | 성명(영문)            |                   |                                              |                              |
| 휴대전화            |                 | E-mail            |                   |                                              |                              |
|                 |                 |                   |                   |                                              |                              |

### <Request Meeting(Buyer -> Exhibitor) : Overview the Available Time of Exhibitor

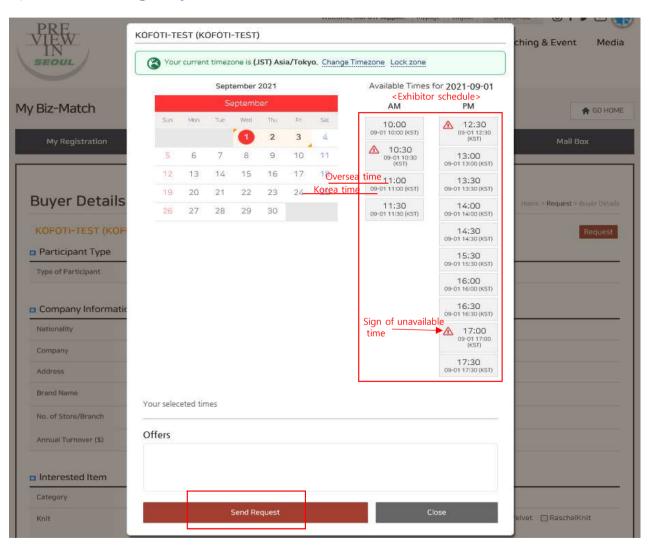

Checking the available time of exhibitor and then Send request

\* Using "Change Timezone" can view both <u>Oversea</u> <u>Time</u> and <u>Korea Time</u>

## <Request Meeting(Buyer -> Exhibitor) : Schedule Result>

| N  | My Registration                                                 | F                 | equest Meeting        | Timetable Setti    | ng Mat    | tching Schedule                         |                        | Mail Box              |
|----|-----------------------------------------------------------------|-------------------|-----------------------|--------------------|-----------|-----------------------------------------|------------------------|-----------------------|
|    |                                                                 |                   |                       |                    |           |                                         |                        |                       |
| ٩e | eting Re                                                        | quest St          | atus                  |                    |           |                                         | Home > Mypage > M      | leeting Request Stat  |
|    |                                                                 |                   |                       | kofoti-buyer (kofo | ti-buyer) |                                         |                        |                       |
| 6  | Your current t                                                  | mezone is (JST) A | sia/Tokyo. Change Tin | nezone Lock zone   |           |                                         |                        |                       |
| Ma | atching Sched                                                   | ule               |                       |                    |           |                                         |                        | ⊜ Print               |
|    |                                                                 |                   |                       | September          | 2021      |                                         |                        |                       |
|    |                                                                 |                   |                       | September          |           |                                         |                        |                       |
|    | Sun                                                             | Mor               | тие                   | Wed                | Thu       | Fri                                     |                        | Sət                   |
|    | 5                                                               |                   | 7                     | 8                  | 2<br>0    | 3                                       | 4                      |                       |
|    |                                                                 | 6                 |                       |                    | 9         |                                         |                        |                       |
|    | 12                                                              | 13                | 14                    | 15                 | 16        | 17                                      | 18                     |                       |
|    | 19                                                              | 20                | 21                    | 22                 | 23        | 24                                      | 25                     |                       |
|    | 26                                                              | 27                | 28                    | 29                 | 30        |                                         |                        |                       |
| Me | eeting List                                                     |                   |                       |                    |           |                                         |                        |                       |
| #  | Time                                                            | Comp              | any Name              | Person in charge   | E-mail    | Meeting Place                           | Interpreter<br>Service | Cancel<br>Arrangement |
| 1  | 2021-09-<br>01 11:00 ~<br>11:20 (JST)<br>(09-01 11:00<br>(KST)) |                   |                       | br                 | , kr      | Meeting Booth<br>(Not specified<br>yet) | (Not specified )       | My Request            |
| M  | eeting Arrange                                                  | ement Waiting     | List                  |                    |           |                                         |                        |                       |
|    |                                                                 |                   |                       | Person in charge   | E-ma      |                                         | Status                 | Action                |

Meeting List will be showed once the exhibitor accepted the meeting request

## 

| PRE<br>VIEW<br>IN<br>SEOUL | PIS Dig                             | ital Show PIS 20                 |                   |                                   | Biz-matching &  | Event Media              |                   |
|----------------------------|-------------------------------------|----------------------------------|-------------------|-----------------------------------|-----------------|--------------------------|-------------------|
| ly Biz-Ma                  | itch                                |                                  |                   |                                   |                 | 🕈 GO HOME                |                   |
| My Reg                     | istration Reque                     | st Meeting                       | Timetable Setting | Matching Sc                       | hedule          | Mail Box                 |                   |
|                            | rticipant - 🔽 - Category -<br>ame 🔍 | ✓ - Nationali Search Meeting req |                   | ⊻                                 | Home > My Biz-M | Match > Participant List |                   |
| #                          | Participant Type                    | Company Name                     | e null            | Meeting<br>Request<br>Status      | Message         | Details                  |                   |
| 1                          | Buyer                               |                                  |                   | Matched<br>(Partner's<br>Request) | Send E-mail     | Details                  | Click the Details |
|                            |                                     |                                  |                   |                                   |                 |                          |                   |

### 

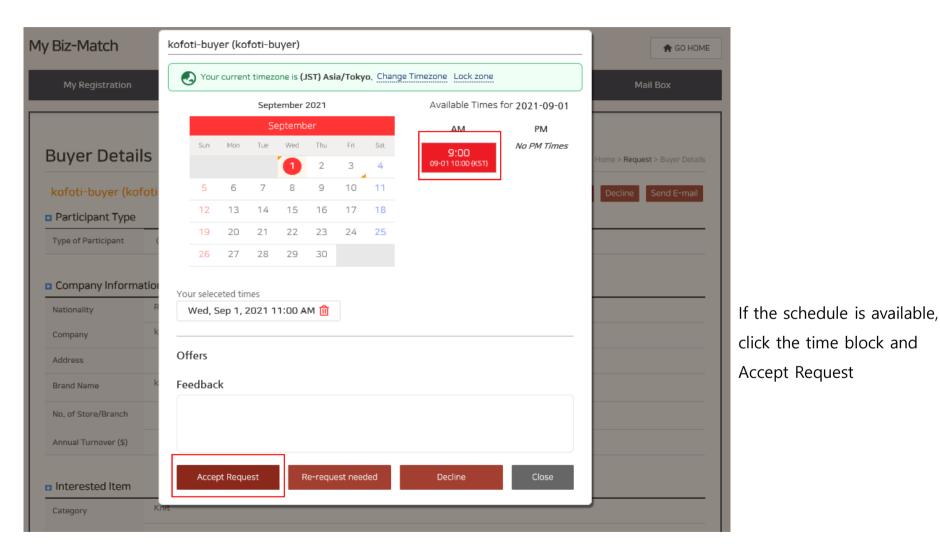

## <Request Meeting(Exhibitor -> Buyer) : Schedule Result>

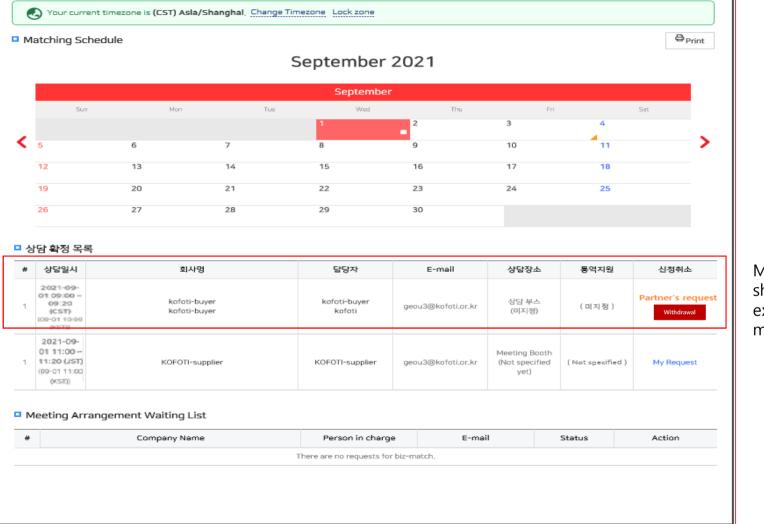

Meeting List will be showed once the exhibitor accepted the meeting request

## 3. Mail Box

## <My Mail Box>

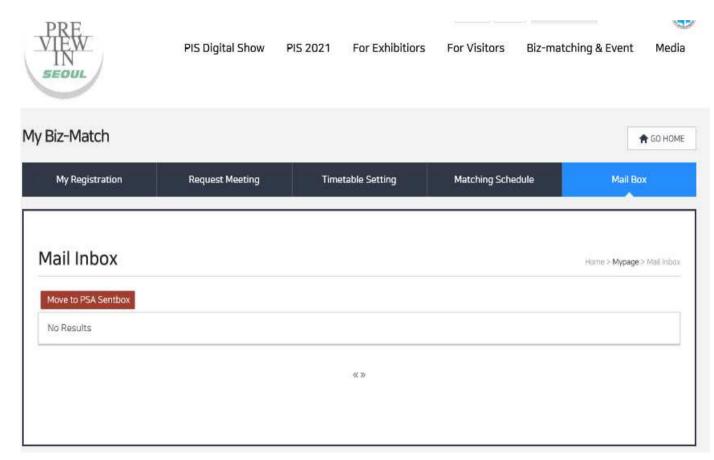

Inquiry messages from buyers will be received

\* The messages will be also sent to the registered mail address automatically